# **SPACE SUBSTRATE RESISTANCE EXTRACTION USER'S MANUAL**

*A.J. van Genderen, N.P. van der Meijs, T. Smedes*

Circuits and Systems Group Department of Electrical Engineering Delft University of Technology The Netherlands

Report ET-NS 96-03

Copyright © 1996-2006 by the authors. All rights reserved.

Last revision: June 22, 2006.

#### **1. Introduction**

### **1.1 Substrate Resistance Extraction**

In modern analog circuits and mixed digital/analog circuits, coupling effects via the substrate can be an important cause of malfunctioning of the circuit. This problem becomes more prominent as (1) there is a trend to integrate more and more different components on a chip, (2) the decrease of wire width and increase of wire length causes the interconnect parasitics and hence the level of noise on the chip to increase, and (3) the use of lower supply voltages makes the circuits more sensitive to internal potential variations.

An example of a substrate coupling problem is given below. The figure below shows mixed-signal integrated circuit. The switching in the digital part induces potential spikes on the supply lines. These spikes are then coupled into the substrate, where they propagate to the analogue part of the circuit. There they are picked up, e.g. by the depletion capacitance of a diffused resistor or the bulk contact of a transistor. Thus, the disturbances may appear at the output of the circuit, degrading the performance or even causing malfunctioning of the circuit.

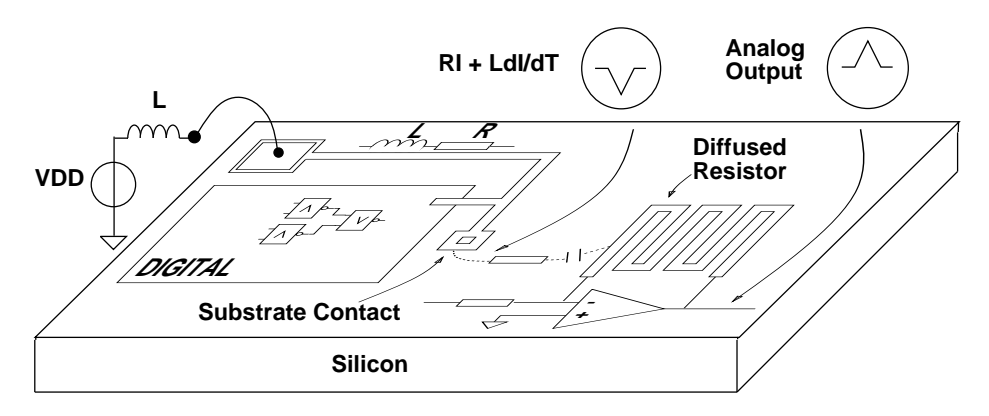

The substrate coupling effects in integrated circuits can be verified by computing the substrate resistances between all circuits parts that inject noise into the substrate and/or that are sensitive to it. The noise injectors are mainly the contacts that connect the substrate and the wells to the supply voltages. The current variations in the supply lines cause fluctuating potentials over their resistances and inductances, that are injected into the substrate via the substrate contacts and the well contacts. Other parts that may generate noise and/or that are sensitive to it are (1) the bulk connections of the transistors. (2) drain/source areas of transistors, (3) on-chip resistors and capacitors, and (4) interconnect wires that are coupled to the substrate via a (large) substrate capacitance.

This document describes how the layout-to-circuit extraction program *space* is used to extract substrate resistances of integrated circuits based upon the mask layout description of these circuits. The substrate resistances are part of an output circuit together with the other extracted circuit components like transistors and interconnect parasitics. This circuit can then directly be used as input for a circuit simulator like SPICE in order to verify the substrate coupling effects in the circuit.

### **1.2 Space Characteristics**

To compute substrate resistances, *space* uses one of the following methods:

• Boundary-Element Method

This is an numerical method that provides accurate results. However, for large circuits, this method requires a relatively large amount of memory and is not very fast. Note that this BEM method also can be combined with a FEM interconnect resistance method. For use of this BEM/FEM method, you must specify wafer configurations in the technology file.

• Interpolation Method

This method uses interpolation formulas to compute the substrate resistances. This method is not as accurate as the boundary-element method, but it requires less memory and is much faster. To find the parameters for the interpolation formulas, this method uses the boundary-element method for some (small) standard terminal configuration or it uses measurement results for standard configurations.

Additional, to compute substrate capacitances, *space* uses one of the following methods:

- Boundary-Element Method (see above)
- RC-ratio Method

The capacitances are found by multiplying the found substrate resistances with a constant factor (parameter "sub\_rc\_const").

### **1.3 Documentation**

Throughout this document it is assumed that the reader is familiar with the usage of *space* as a basic layout-to-circuit extractor, i.e. extraction of transistors, connectivity and interconnect parasitics. This document only describes the additional information that is necessary to use *space* for substrate resistance extraction. The usage of *space* as a basic layout-to-circuit extractor is described in the following documents:

• **Space User's Manual**

This document describes all basic features of *space.* It is not an introduction to *space* for novice users, those are referred to the *Space Tutorial*.

### • **Space Tutorial / Space Tutorial Helios Version**

The space tutorial provides a hands-on introduction to using *space* and the

auxiliary tools in the system that are used in conjunction with *space*. It contains several examples. The space tutorial helios version provides a similar hands-on introduction, but now from a point of view where the graphical user interface *helios* is used to invoke *space*.

### • **Manual Pages**

For *space* as well as for other tools that are used in conjunction with *space*, manual pages are available describing (the usage of) these programs. The manual pages are on-line available, as well as in printed form. The on-line information can be obtained using the *icdman* program.

### • **Xspace User's Manual**

This manual describes the usage of *Xspace,* a graphical X Windows based interactive visualization tool of *space.* Note, however, that a more general graphical user interface to *space* is provided by the program *helios*.

Also available:

### • **Space 3D Capacitance Extraction User's Manual**

The space 3D capacitance extraction user's manual provides information on how *space* can be used to extract accurate 3D capacitances.

### **1.4 On-line Examples**

Two examples are presented in this manual that are also available on-line. We will assume that the *space* software has been installed under the directory **/usr/cacd**. The examples are then found in the directories /usr/cacd/share/demo/sub3term and /usr/cacd/share/demo/suboscil.

### **NOTE:**

The current version of *space* can only compute substrate resistance for orthogonal substrate terminals.

### **2. Program Usage**

### **2.1 General**

Substrate resistance extraction, using a boundary-element or an interpolation method, can be performed using one of the following versions of *space: space3d* (for batch mode extraction) and *Xspace* (for interactive extraction, including mesh visualization). Substrate resistance extraction using an interpolation method can also be performed using the standard version of *space* (for batch mode extraction). All of these programs can also be invoked from the GUI *helios*.

When extracting substrate resistances, *space* will always perform a flat extraction, unless the parameter *allow\_hierarchical\_subres* is turned on in the parameter file.

### **2.2 Batch Mode Extraction**

In order to use the boundary-element method of *space3d* to compute substrate resistances, use the option **-B** with *space3d.* This method uses default the *makesubres* program to make the mesh and to calculate the "subres" values. When no separate *makesubres* user program exists, then a link to *space3d* is used. When you don't want to call the external *makesubres* program, you can use parameter "sub3d.internal". The above method uses a more consistent mesh, which is independent of other masks that cross the substrate terminal areas. However, when you want to use the old mesh method, use parameter "sub3d.old\_mesh".

Additional, substrate capacitances can be extracted. This additional step uses the *makesubcap* program to make the mesh and to calculate the "subcap" values. It cannot be used with "sub3d.internal". To add 3D substrate capacitances, use parameter "add\_sub\_caps=2". To add fast substrate capacitances, use parameter "add\_sub\_caps=1" and set the rc-ratio parameter "sub\_rc\_const" to a suitable value. For example, a ratio of epsilon0 (8.855e-12) can be used. The rc-method can also be used with the interpolation method.

In order to use the interpolation method of *space3d* or *space* to compute substrate resistances, use the option **-b**. This method uses the *makedela* program to make the the delaunay triangulation.

### **2.3 Interactive Extraction**

For substrate resistance extraction it may be helpful to use the *Xspace* visualization program. This program is not more an interactive version of the *space3d* program. But it runs *space3d* in batch mode for each new extraction. It is using a "display.out" file to show the results. The *Xspace* program runs under X Windows and uses a graphical window to, among other things, show the boundary-element mesh that is generated by the program. Interactively, the user can select the cell that is extracted, the options that are used, and the items that are displayed.

For both methods, to display the substrate terminals, click on "DrawSubTerm" in the "Display" menu, and to display the substrate resistances that are computed, click on "DrawSubResistor" in the "Display" menu. Default, substrate terminals are drawn in their mask color. To draw only the border of substrate terminals, set the parameter "disp.fill\_sub\_term" to "off".

In order to use the boundary-element method of *Xspace* to compute substrate resistances, turn on "3D sub. res." in the menu "Options". To display also the 3D mesh, turn on "DrawBEMesh" (and turn off "DrawSubTerm") in the menu "Display". Optionally, to view the Greens computation, turn on "DrawGreen". Then, after selecting the name of the cell in the menu "Database", the extraction can be started by clicking on "extract" in the menu "Extract".

To preview only the mesh for substrate resistance computation using a boundary-element method, use *Xspace* as described above and also turn on "BE mesh only".

In order to use the interpolation method of *Xspace* to compute substrate resistances, turn on "inter. sub. res." in the menu "Options". To display the delaunay triangulation that is used to determine which substrate resistances are computed, turn on "DrawDelaunay" in the menu "Display".

#### **3. Technology Description**

### **3.1 Introduction**

For substrate resistance extraction, the space element definition file should contain definitions of *substrate terminals*. Substrate terminals are conducting polygons on top of the substrate between which substrate resistances are computed. Currently, the following elements can be used to specify substrate terminals:

- contacts,
- MOS transistors.
- bipolar transistors,
- capacitances.

This is explained in more detail below.

Also the substrate conductivity and substrate resistances for typical terminal configurations are specified in the element definition file. This information is used by respectively the boundary-element method (see Section 4) and the interpolation method (see Section 5) to compute the substrate resistances.

For basic information about the development of an element definition (technology) file, see the Space User's Manual.

### **3.2 Substrate Terminals**

Normally, when no 2D capacitance extraction is done or when a 3D capacitance extraction is done, the program shall also use the substrate terminals of not generated 2D surface capacitances. Set the following parameter "on" to omit the unused ones.

```
omit_unused_sub_term boolean (default: off)
```
Normally, all substrate terminal areas that are adjacent are merged into one substrate terminal. For the boundary-element method, substrate terminal areas that are adjacent are not merged when the terminal areas are defined by different conductor masks (via a contact or capacitance element) and the following parameter is set:

sep\_sub\_term *boolean* (default: off)

Default, each substrate terminal is modeled as an ideally conducting polygon and one node is created for the substrate terminal that is connected to the substrate resistances that are computed as well as to the element(s) that define the substrate terminal. To more accurately model distributed effects, a substrate terminal can however also be modeled by more nodes. This is achieved with the boundary-element method when the terminal areas

are defined by a conductor (via a contact or capacitance element) for which interconnect resistances are extracted, and the following parameter is set

```
sub_term_distr_<mask> boolean (default: off)
```
where  $\langle \text{mask} \rangle$  is the name of the corresponding conductor mask. In this case, (1) different adjacent substrate terminal areas that result from the layout fragmentation due to the different mask combinations are not joined, and (2) for each substrate terminal area 4 or 3 nodes (depending on whether the area is a rectangle or triangle) will be created at the corners of the substrate terminal area. The nodes will connect to the nodes of resistance mesh of the conductor that defines the substrate terminal area - either via a contact or via a capacitance (depending on whether the terminal is defined via a contact or capacitance element) - as well as to the substrate resistances that are computed for the substrate terminal area.

### **3.3 Contacts**

A contact in the element definition file specifies a substrate terminal (and hence is a substrate contact) (1) if one of the two masks that are specified with the contact is replaced by the string "@sub" or (2) if one of the two masks is replaced by the notation "%(*condition\_list*)". In the first case, the area of the substrate terminal is defined by the area of the contact. In the second case, the area of the substrate terminal is defined by the condition list between the parentheses. The contact connects the substrate terminal to the other mask that is specified with the contact, possibly via resistances if a contact resistance is specified.

#### **Example:**

The following specifies a substrate contact that defines a substrate terminal and that directly connects the substrate terminal (contact resistance is 0) to the first metal layer "cmf".

contacts : cont\_b : cca cmf !cwn !csn : cmf @sub : 0.0 # metal to sub.

Alternatively the contact could have been specified as follows.

contacts : cont\_b : cca cmf !cwn !csn : cmf %(cca !cwn !csn) : 0.0

### **3.4 MOS Transistors**

A MOS transistor in the element definition file specifies a substrate terminal (1) if the string "@sub" is used for its bulk connection or (2) if the notation "%(*condition\_list*)" is used for its bulk connection. In the first case, the area of the substrate terminal is defined by the area of the transistor gate. In the second case, the area of the substrate terminal is defined by the condition list between the parentheses. When the second case is used, the area specified by the condition list must have an overlap with the transistor gate area. The bulk connection of the transistor is then connected to the substrate terminal.

#### **Example:**

fets :

The following specifies a transistor that has as a bulk connection a substrate terminal. The area of substrate terminal is equal to the area of the transistor gate.

nenh : cpg caa csn : cpg caa : @sub # nenh MOS

In the following example the area of the substrate terminal includes the transistor gate as well as the drain/source areas.

fets : nenh : cpg caa csn : cpg caa : %(caa csn) # nenh MOS

#### **3.5 Bipolar Transistors**

A bipolar transistor in the element definition file specifies a substrate terminal if the notation "%(*condition\_list*)" is used for its bulk connection. The area of the substrate terminal is defined by the condition list between the parentheses. The area specified by the condition list must have an overlap with the transistor area. The bulk connection of the transistor is then connected to the substrate terminal.

#### **Example:**

The following specifies a bipolar transistor that has as a bulk connection a substrate terminal.

```
bjts :
    npnBW : bw wn : ver : wn bw epi : %(bw wn) # ver. NPN
```
#### **3.6 Capacitances**

A capacitance in the element definition file specifies a substrate terminal (1) if the string "@sub" is used for one of the terminal masks of the capacitance or (2) if the notation "%(*condition\_list*)" is used for one of the masks. For case (1): If the capacitance is a surface capacitance, the area of the substrate terminal is defined by the area of the capacitance. The corresponding terminal of the capacitance is then connected to the substrate terminal. If the capacitance is an edge capacitance, the edge capacitance must be adjacent to a substrate terminal that is defined by another element (e.g. surface capacitance) and the corresponding terminal of the capacitance is then connected this substrate terminal. For case (2): The area of the substrate terminal is defined by the condition list between the parentheses. The area of the substrate terminal must then coincide or overlap the area of the capacitance. When substrate resistances are extracted and when no substrate terminal is recognized underneath the capacitance to substrate, the

capacitance for that part of the layout is ignored.

A capacitance that defines a substrate terminal can be either a normal (linear) capacitance or a junction capacitance.

### **Example:**

The following specifies bottom and side-wall capacitances to the substrate of a diffusion area. They are modeled on top of the substrate (i.e. the thickness of the diffusion area is not taken into account when the substrate resistances are computed).

```
junction capacitances ndif :
   acap_na: caa !cpg csn !cwn : caa @sub: 100e-6
   ecap_na: !caa -caa !-cpg -csn !-cwn : -caa @sub: 300e-12
```
#### **NOTE:**

Be careful not to specify too many capacitances as capacitances with a substrate terminal. This may result in (a large number of) large substrate terminals.

### **NOTE:**

Although well-substrate capacitances can also be modeled using the above method, this should be done carefully since the wells may define large substrate terminals (equipotential areas) on top of the substrate. The resistive coupling between the elements within a well can best be modeled by defining the well as a conductor.

Capacitances are not used as substrate terminals during substrate resistance extraction if the string (pin) "@gnd" is used instead of the string "@sub" or instead of the "%(*condition\_list*)" notation.

#### **3.7 Substrate Conductivity**

Syntax:

.

```
sublayers :
 name conductivity top
  .
```
Specifies the conductivity of the substrate. This information is used by the boundaryelement method to compute the resistances between the substrate terminals (see Section 4). It is specified in the element definition file after the specification of the capacitances and the specification of the information that is used for 3D capacitance extraction.

In the current release, the maximum number of different substrate layers can be more than 2, when the "unigreen" method is used. For each layer, *name* is an arbitrary label that will be used for error messages etc, *conductivity* is a real number giving the conductivity of that layer in Siemens/meter, and *top* specifies (in microns) the top of the substrate layer. The positive z direction is out of the substrate. Therefore, the value of *top* must be  $\leq 0$ . The layers are enumerated starting from the top. For the first substrate layer, *top* must be zero. However, for a technology file with wafer configurations for the BEM/FEM method, the first top must be equal to the specified *bem\_depth*. If a second substrate layer is present, the bottom of the first layer is at the top of the second layer. The bottom of the last substrate layer is at minus infinity.

#### **Example:**

```
sublayers :
 # name conductivity top
  epi 6.7 0.0
  substrate 2.0e3 -7.0
```
Note that in this release it is possible to specify a conducting back side (grounded substrate). This can be specified with a special last (2nd or 3th) sublayer with the name "metalization". A finite substrate thickness is specified with the top value. Note that the conductivity value of this entry is not used, but must hold a dummy value. However, a conductivity value for the medium above the substrate is derived from the first sublayer. This first value is default divided by 100. Another divisor can be specified with parameter "sub3d.neumann\_simulation\_ratio". Note, for the "unigreen" method, this parameter can be specified in the technology file (see example below).

#### **Example:**

```
sublayers :
 # name conductivity top
   epi 6.7 0.0
  \frac{1}{2} substrate 2.0e3 -7.0
metalization dummy_value -20.0
neumann_simulation_ratio : 1000
```
#### **3.8 Substrate Permittivity**

Syntax:

. .

```
subcaplayers :
 name permittivity top
```
Specifies the relative permittivity of the substrate. This information is used by the boundary-element method to compute the capacitances between the substrate terminals (see Section 4). It is specified in the element definition file after the specification of the "sublayers" part. The *top* must be specified like in the "sublayers" part. In the current release, the maximum number of different subcaplayers is 2.

#### **3.9 Typical Substrate Resistances**

. .

.

The interpolation method uses typical substrate resistances for standard terminal configurations to compute the substrate resistances (see Section 5). This information is specified in the element definition file, after the (possible) specification of the substrate conductivity. It consists of a list of so-called "selfsubres" entries and a list of so-called "coupsubres" entries.

selfsubres : *area perimeter resistance rest*

This is a list that specifies for different substrate terminals the resistance between that substrate terminal and the substrate node (see Section 5). Each entry consists of a specification of (1) *area*: the area of a substrate terminal (in square microns), (2) *perimeter*: its perimeter (in microns), (3) *resistance*: its resistance to the substrate node, and (4) *rest*: the part of the *conductance* to the substrate node (= 1/resistance to the substrate node) that is a lower bound for the conductance to the substrate node (i.e. if the conductance to the substrate node is decreased because direct coupling resistances are connected to the substrate terminal - see below-the conductance can not decrease below this value). To optimize the interpolation method, the entries should preferably be organized in groups of 3, where each second entry has an area equal to the area of the first entry and each third entry has a perimeter equal to the perimeter of the first entry (see the example below).

coupsubres : *area1 area2 distance resistance decrease* .

This is a list that specifies for different pairs of substrate terminals the direct coupling resistance between these terminals. Each list entry consists of a specification of (1) *area1*: the area of a terminal, (2) *area2*: the area of another terminal, (3) *distance*: the minimum distance between these terminals, (4) *resistance*: the corresponding direct coupling resistance, and (5) *decrease*: the part of the direct coupling *conductance* (= 1/direct coupling resistance) that is, for each of the substrate terminals the direct coupling resistance is connected to, subtracted from the conductance to the substrate node.

Note that areas need to be specified in square microns and distances in microns.

### **Example:**

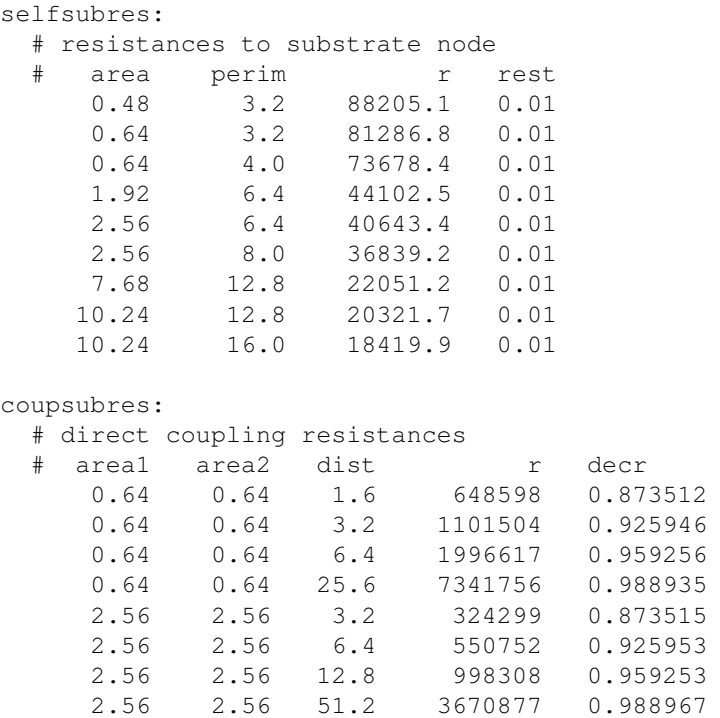

### **NOTE:**

The above parameters, for the interpolation method, can automatically be generated with tool *subresgen* (see "icdman subresgen").

### **4. The Boundary-Element Method**

### **4.1 Introduction**

The boundary-element method (BEM) allows to compute accurate substrate resistance values for a (not too large) number of substrate terminals on top of a substrate. The substrate is described by specifying the conductivity of the different substrate layers (see Section 3.7). Currently, at most two different substrate layers can be described. The thickness of the substrate is considered infinite. By default, the substrate is considered to have infinite dimensions in the horizontal direction. Optionally, also substrate edges (saw-lanes) can be taken into account.

Since there are several degrees of freedom with the boundary-element method to compute substrate resistances such as size of elements, type of shape function, etc., there are also several parameters that can be set with *space* when using the boundary-element method. A brief description of these parameters is given below. For more background information on the boundary-element method to compute substrate resistances, see [1, 2].

Besides the substrate conductivity that is specified in the space element definition file, all parameters for the boundary-element method are specified in the space parameter file (see also the Space User's Manual).

In the parameter file, lengths and distances are specified in microns and areas are specified in square microns.

All parameters that have a name starting with "sub3d." may be used without this prefix if they are included between the lines "BEGIN sub3d" and "END sub3d". E.g.

```
BEGIN sub3d
saw_dist 5
edge_dist 14
END sub3d
```
is equivalent to

sub3d.saw\_dist 5 sub3d.edge\_dist 14

Note that the BEM parameters for substrate capacitance calculation are default equal to the "sub3d.*xxx*" parameters. To specify different values, use the prefix "**subcap3d**.". However, this is not allowed for parameter "sub3d.be\_window".

### **4.2 Substrate Edge Effects**

Note that edge effects can only taken into account when using the collocation method (see parameter "sub3d.be\_mode"). And only when parameter "use\_multipoles" is turned "off". To use edge effects, the value of parameter "sub3d.edge\_dist" must be larger than the value of parameter "sub3d.saw\_dist".

sub3d.saw\_dist *distance* (default: infinity)

This parameter specifies the edge of the substrate (saw-lane). When a bounding box is assumed around the layout of the set of substrate terminals, the edge of the substrate is defined as the rectangle that extends the bounding box sub3d.saw\_dist microns.

sub3d.edge\_dist *distance* (default: 0)

Specifies the maximum distance to the saw-lane for an element in the layout to be influenced by the saw-lane. (Non-negative real value in microns.) For elements that are more than sub3d.edge\_dist micron away from the saw-line, no edge effects are taken into account. Edge effects can generally be neglected for elements that are further away from the saw-lane than 2 times the epi-thickness.

### **4.3 Mesh Construction**

sub3d.max\_be\_area *area* (no default)

This parameter specifies (in square microns) the maximum area of boundary elements that are interior elements (i.e. elements that are not along the edges of the substrate terminals). This parameter has no default and must therefore always be specified when performing 3D substrate resistance extraction.

```
sub3d.edge_be_ratio float (default: 1)
```
This parameter specifies the ratio between the maximum size of edge elements and the maximum size of interior elements (edge elements are elements that are along the edges of the substrate terminals, interior elements are the other elements, see also the parameter sub3d.max be area). To efficiently compute accurate substrate resistances it is recommended to use smaller elements near the edges of the substrate terminals. This is achieved by using for sub3d.edge\_be\_ratio a value smaller than 1. Because the mesh refinement is done incrementally, the size of the elements will gradually decrease towards the edges of the substrate terminals. This is also influenced by the parameter sub3d.edge\_be\_split.

```
sub3d.edge_be_split float (default: 0.5)
```
If, during mesh refinement, a quadrilateral edge element is split into two elements (see also the description of the parameter sub3d.edge\_be\_ratio), this parameter specifies the ratio between the size of the element that becomes an edge element and the size of the element that becomes an interior element.

sub3d.edge\_be\_split\_lw *float* (default: 4)

During mesh refinement, this parameter is used to determine the split direction of a quadrilateral element. Interior elements are always split perpendicular to their longest side. If the ratio between the longest side and the shortest side of an edge element does not becomes larger than sub3d.edge\_be\_split\_lw, an edge element is split in a direction parallel to the edge direction. Otherwise, the edge element is split perpendicular to its longest side. The minimum value for sub3d.edge\_be\_split\_lw is 2.

sub3d.be\_shape *number* (default: 1)

Enforces a particular shape of the boundary element faces. Value 1 means no enforcement. Value 3 means triangular faces (is always used in "piecewise linear" mode). Value 4 means quadrilateral faces (is the default for constant shape functions; see below).

#### **4.4 Shape and Weight Functions**

sub3d.be\_mode *mode* (default: 0c)

Specifies the type of shape functions and the type of weight functions that are used.

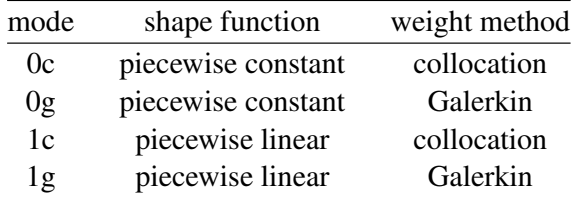

In general, it is recommended not to use mode 1c due to its poor numerical behavior. Further, given a certain accuracy, the Galerkin method, as compared to the collocation method, allows to use larger elements. Note that the Galerkin method is more accurate than the collocation method, but it also requires more computation time.

```
sub3d.mp_min_dist distance_ratio (default: 2.0)
```
When the current- and observation-elements are not too close together, the influence matrix element linking them can be calculated much faster (2 to 20 times) using a multipole expansion than by numerical integration. This parameter specifies a threshold value of the ratio between the current-observation distance and the convergence radius of the multipole expansion: for larger distances the multipole expansion is used, for smaller distances numerical integration. Usually, a ratio of 1.5 is satisfactory. When setting the parameter to infinity, *all* influence matrix elements are calculated by numerical integration.

sub3d.mp\_max\_order *0 ... 3* (default: 2)

Specifies the highest multipole to be included in the multipole-expansion. For 0 only the monopole is included, for 1 also the dipole, and so forth. The highest implemented value is 3 (octopole), because on the one hand this typically suffices for a precision of one per mil, while on the other hand the required CPU time increases drastically with the number of multipoles.

use\_multipoles *boolean* (default: on)

With this parameter, you can turn "off" the multipole expansion.

### **4.5 Accuracy of Elastance Matrix**

```
sub3d.green_eps error (default: 0.001)
```
Positive real value specifying the relative accuracy for evaluating the entries in the elastance matrix.

```
sub3d.max_green_terms number (default: 500)
```
For substrates consisting of more than one layer, more than one term (iteration) will in general be necessary to find an approximation of the Green's function such that the error in the entries in the elastance matrix is within sub3d.green\_eps (see above). This parameter specifies the value for the maximum number of terms that may be used. The upper bound of this parameter is 500.

#### **4.6 Window Size**

sub3d.be\_window *w* [*wy*]

Specifies the size (in micron) of the influence window. All influences between elements that are, in the horizontal direction, within a distance *w* will be taken into account, and all influences between elements that are more than a distance  $2w$  apart will not be taken into account. If only one value is given, this value specifies the size of the window in the layout x direction and the layout y direction. If two values are given, the first value specifies the size of the window in the x direction and the second value specifies the size of the window in the y direction.

The extraction time is proportional to  $O(Nw^4)$ , where *N* is the number of elements. The memory usage of the program is  $O(w^4)$ . No default.

### **NOTE:**

It is recommended not to use small window sizes for configurations consisting of a thin good conducting top substrate layer and a poorly conducting bottom substrate layer. This is because of the relatively large error that may occur.

#### **4.7 Example Parameter File**

An example of parameter settings for 3D substrate resistance extraction is as follows:

```
BEGIN sub3d
be_mode 0g # piecewise constant galerkin
max_be_area 1.0 # micronsˆ2
edge_be_ratio 0.05
edge_be_split 0.2
be_window inf # infinity
END sub3d
```
#### **4.8 Example of 3 Substrate Terminals**

The following example consists of three substrate terminals on top of a two layered substrate. To run the example, first create a project, e.g. with name "sub3term", for a "scmos\_n" process with lambda equal to 0.1 micron.

```
% mkpr -l 0.1 sub3term
available processes:
process id process name
         1 nmos
         3 scmos_n
        ...
select process id (1 - 60): 3
mkpr: -- project created --
\approx
```
Next, go to the project directory and copy the example source files from the directory /usr/cacd/share/demo/sub3term (it is supposed that demo directory has been installed under **/usr/cacd**).

```
% cd sub3term
% cp /usr/cacd/share/demo/sub3term/* .
```
The layout description is put into the database using the program *cgi.*

% cgi sub3term.gds

A top-view of the configuration is shown below (use e.g. the layout editor *dali* to inspect the layout). Coordinates are in lambda.

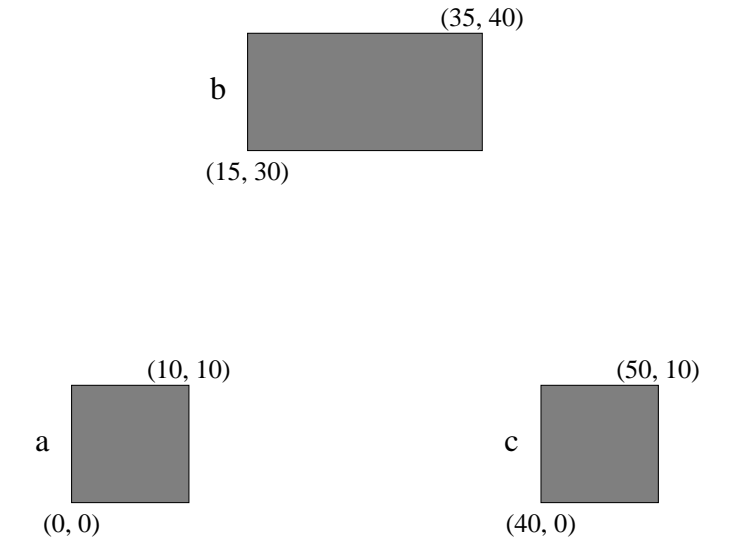

An appropriate element definition file (with name "elem.s") is as follows:

```
% cat elem.s
#
# space element definition file for metal substrate terminals
#
colors :
   cmf blue
   @sub pink
conductors :
 # name : condition : mask : resistivity : type
   cond_cmf : cmf : cmf : 0.0 : m
contacts :
 # name : condition : lay1 lay2 : resistivity
   cont_cmf : cmf : cmf @sub : 0.0
sublayers :
  # name conductivity top
   epi 6.7 0.0
   substrate 2.0e3 -7.0
#EOF
\frac{6}{6}
```
To use this file with *space3d*, it has to be compiled into a file "elem.t" using *tecc.*

% tecc elem.s

The following parameter file is used for this example:

```
% cat param.p
BEGIN sub3d
be_mode 0c # piecewise constant collocation<br>max_be_area 1.0 # max. size of interior elements
                  1.0 # max. size of interior elements in sq. microns
man_se_area 1:0 m man: size of incertor elements in sq. micron<br>edge_be_ratio 0.05 # max. size edge elem. / max size inter. elem.
edge_be_split 0.2 # split fraction for edge elements
be_window inf # infinite window, all resistances
END sub3d
disp.save_prepass_image on
%
```
Then *space3d* is used in combination with the option **-B** for 3D substrate resistance extraction, as follows:

% space3d -v -E elem.t -P param.p -B sub3term

The circuit that has been extracted is retrieved in SPICE format as follows:

```
% xspice -a sub3term
sub3term
* Generated by: xspice 2.39 25-Jan-2006
* Date: 22-Jun-06 10:02:05 GMT
* Path: /users/space/sub3term
* Language: SPICE
* circuit sub3term c b a
r1 c a 1.265872meg
r2 c b 679.1891k
r3 c SUBSTR 75.86724k
r4 a b 679.1891k
r5 a SUBSTR 75.86724k
r6 b SUBSTR 49.44378k
* end sub3term
\approx
```
Alternatively *Xspace* can be used for extraction.

% Xspace -E elem.t -P param.p

Click button "sub3term" in the menu "Database", click button "3D sub. res." in the menu "Options", click button "DrawBEMesh" and "DrawGreen" in the menu "Display", and click "extract" in the menu "Extract" or use hotkey "e". Note, to leave the *Xspace* program, use hotkey "q". This will yield the following picture:

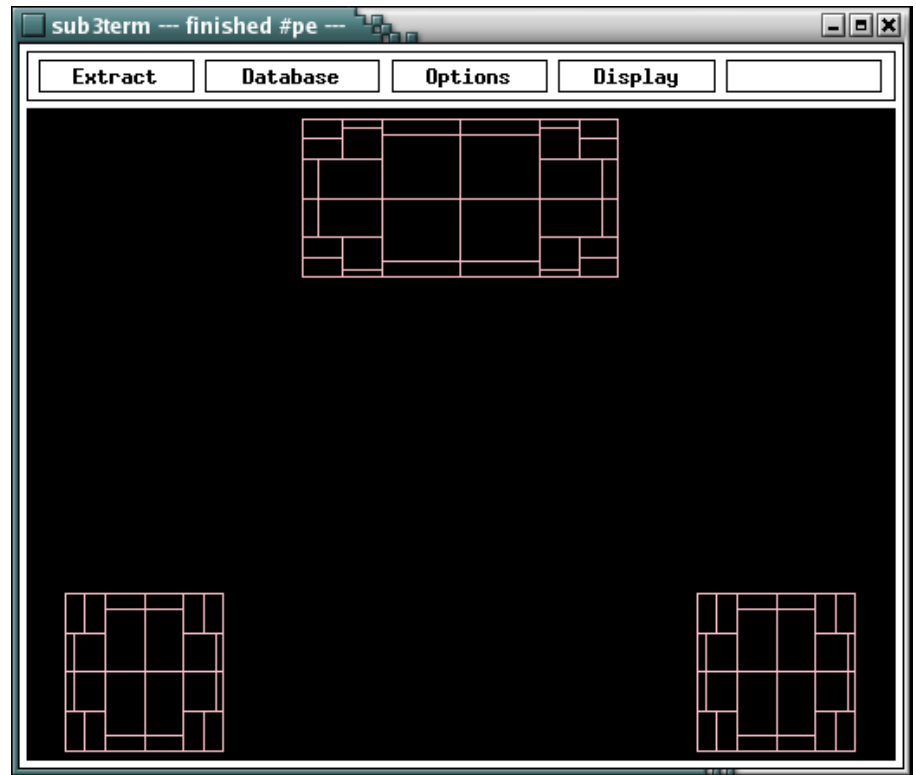

### **4.9 Run-time Versus Accuracy**

The runtime of the program is largely dependent on the values of the parameters that are used. For example, if sub3d.max\_be\_area is decreased (smaller elements are used), the accuracy will increase but also the number of elements will increase and the computation time will become larger. The larger the size of the window, the more accurate results are obtained but also longer extraction times will occur. The Galerkin method is more accurate than the collocation method, but it also requires more computation time.

Also, substrate resistance computation for configurations consisting of 2 substrate layers may require much more computation time than the same computation for configurations consisting of 1 substrate layer. This is because the computation of the Green's functions requires much more time. In this case, the computation time can be decreased (on the penalty of some loss in accuracy) by increasing the value for the maximum error for the evaluation of the entries in the elastance matrix (green\_eps).

#### **4.10 Solving Problems**

When the ratio between the conductivities of two different substrate layers is large, it is possible that the following warning may occur:

<prg>: Computation of Greens function truncated after 6 green\_terms, error specified by green\_eps not reached (layers are 'epi' and 'epi'). <prg>: Warning: maximum error not reached for 3.0% of the Greens functions.

Note that <prg> can be "space3d", "Xspace" or "makesubres".

In addition, some direct coupling resistances between substrate contacts may have a negative value. This problem occurs because the computation of the Green's function for the layered substrate with a large difference between the conductivities requires a lot of terms (iterations), and a sufficient accuracy is not obtained after the maximum number of terms has been reached (see Section 4.5). In the above case "sub3d.max\_green\_terms" (default 500) is not reached, because the Greens function computation is truncated after 6 green\_terms. This happens when "sub3d.green\_eps" divergence occurs. Set parameter "debug.print\_green\_terms" for more details. If you set parameter "min\_divergence\_term" (note: without leading "sub3d.") to a higher value (i.e. 20), then the program stops not more so often. The last warning is changed into:

<prg>: Warning: maximum error not reached for 0.1% of the Greens functions.

There are two cases that should be considered when trying to find a solution for this problem:

First the case when the conductivity of the top layer is much larger than the conductivity of the bottom layer. In this case, when the top layer is thin, a solution may be to model only the top layer as a resistive conductor and use interconnect resistance extraction only. When the top layer is thick, reasonably accurate results may be obtained by modeling the substrate by only the top layer (with infinite thickness) and omitting the bottom layer.

Second the case when the conductivity of the top layer is much smaller than the conductivity of the bottom layer. In this case a solution is often given by the fact that the resistances between the substrate contacts and the substrate node SUBSTR are accurately computed though and the (negative) coupling resistances can simply be removed from the output. Whether or not this is valid can be verified by changing the conductivity of the bottom layer. When the resistances to the SUBSTR node do not change very much, and when the absolute values of the coupling resistances remain much larger than those of the resistances to the SUBSTR node, the method is valid.

Other possible useful "debug" parameters are:

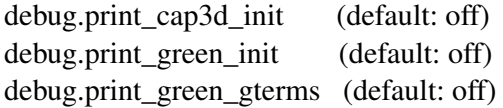

#### **4.11 The BEM/FEM Method**

By the BEM/FEM method the top of the substrate is modeled with wafer configurations. The top of the substrate is calculated by *space3d* with the interconnect resistance Finite Element Mesh calculation method, because the wafer configurations describe a sheet and contact resistor network. However, an interconnect resistance extraction option needs not to be specified. The *space3d* extractor is using the BEM/FEM method, when wafer configurations are specified. Note that the wafer configurations describe the whole cell area. Thus, the whole cell is divided in substrate terminal area's. These area's are all distributed and these area's are not merged. Also a "bem\_depth" (in microns) must be specified in the technology file. On this depth the BEM substrate area is starting. Thus, the "sublayers" section must also be changed to begin on the bem\_depth. Note that the total thickness of a wafer configuration must be equal to the "bem\_depth", else no contact to BEM substrate can be made. Note that first contact defines the restype of the BEM substrate. For example the following wafer configurations can be specified in the technology file:

```
new : !cwn !csn : config1
new : !cwn csn : config2
new : cwn : config3
set bem_depth 6.0 # micron
# conductivity --+ +---- thickness (microns)
# (S/m) | | +---- nr_of_layers (≥ 1)
# | | |
# V V V : options ...
wafer : config1 : 10006.02 : restype=p # w1_1, w1_2wafer : config2 : 10\ 1.0\ 2 : restype=p \# w2_1, w2_2wafer : config2 : 1000\,5.0\,2 : restype=p \# w3_1, w3_2wafer : config3 : 1000 6.0 2 : restype=n subconn=off # w4_1, w4_2
```
The following figure gives an explanation.

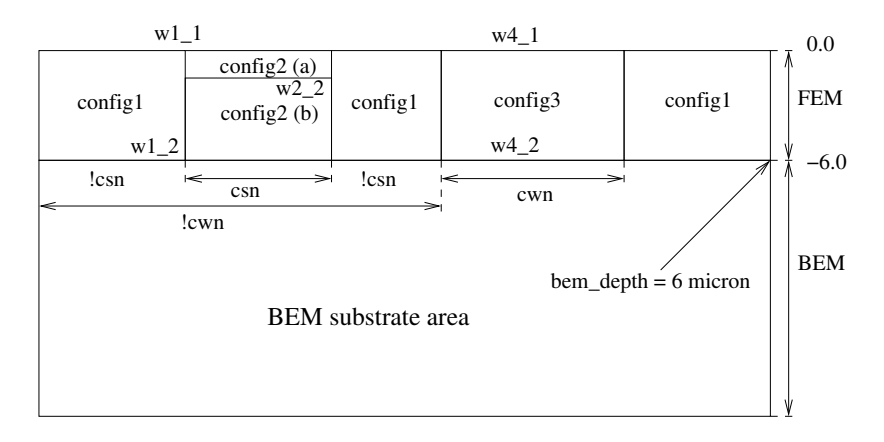

The Nelsis IC Design System

The technology compiler generates new conductors in the technology file for the wafer configurations. There are also new masks added for these conductors, but only when needed. For example, for conductor "w2\_1" can the conductor number of conductor "w1\_1" be used, because it is on the same height and has the same restype. Beside conductors *tecc* adds also new contact and substrate contact elements to the technology file.

*4.11.1 FEM layer\_sheet\_res formula*

```
layer_thickness = thickness / (nr_of_layers - 1)
layer_sheet_res = (1 / conductivity) / (layer_thickness * 1e-6)
```
Note that the layer\_sheet\_res of the 1st and last layer is 2 \* layer\_sheet\_res. Of course, the conductivity value must be greater than zero.

*4.11.2 FEM layer\_contact\_res formula*

```
layer_contact_res = (1 / \text{conductivity}) * (\text{layer\_thickness} * 1e-6)
```
*4.11.3 FEM nr\_of\_layers=1 special case*

```
layer_thickness = thickness
layer_contact_res = 0
```
*4.11.4 FEM viamask=mask option* Example:

```
new : cca : rbc
resize : rbc : rbc : 0.25e-6
wafer : config2 : 10 1.0 2 : viamask=rbc
```
Only on place of the viamask exists the layer\_contact\_res, else the layer\_contact\_res=0. The standard contact mask (in this case "cca") must be resized to let it work. The "rbc" mask is a new (real) mask, which is used as viamask. Because both masks exist, the tile splitting gives the following result:

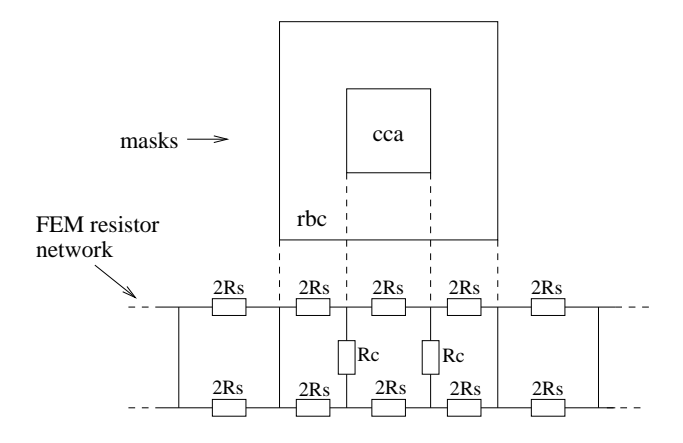

The Nelsis IC Design System

#### **5. The Interpolation Method**

#### **5.1 Introduction**

The interpolation method can quickly compute substrate resistances for large circuits. The method is illustrated by the following figure which shows a configuration of two square terminals on top of a substrate.

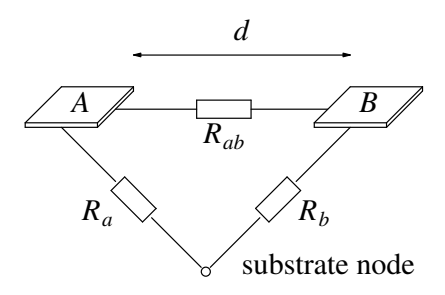

The interpolation method uses the notion of a (virtual) substrate node (default name "SUBSTR") to which all substrate terminals are directly connected via resistance (see the above figure: resistance  $R_a$  and resistance  $R_b$  connect respectively terminal  $A$  and terminal *B* to the substrate node). Direct coupling resistances between substrate terminals are only computed between terminals that are ''neighbors'' of each other (resistance  $R_{ab}$  for terminal pair  $A-B$ ). The values of the resistance are computed using interpolation formulas based on area and perimeter information and based on the distances between the terminals.

#### **5.2 Network Structure**

Direct coupling resistances between substrate terminals are only computed between terminals that are ''neighbors'' of each other. Whether or not two terminals are neighbors is determined from a Delaunay triangulation in which the corners of the substrate terminals are the nodes of the Delaunay triangulation [3]. An example of a Delaunay triangulation for a set of substrate terminals is shown in the figure below at the left (terminals are grey).

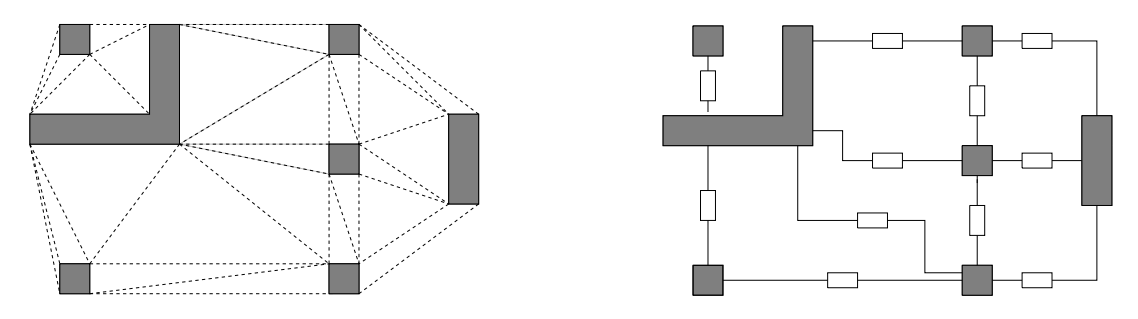

A property of the Delaunay triangulation is that it is a planar graph that connects nodes that are "neighbors" of each other. Therefore, the interpolation method computes a direct coupling resistance between two terminals if, and only if, the terminals are connected by at least one edge of the Delaunay triangulation. As a result, for the figure above at the left, direct coupling resistances are computed as shown in the figure above at the right. Recall that the terminals are also coupled to each other via the substrate node.

#### **5.3 Resistance Computation**

The resistance between a terminal *A* and the virtual substrate node is computed from the following formula

$$
R_a = \frac{1}{G_a} = \frac{1}{L P_a^m A_a^n}
$$

where  $P_a$  is the perimeter of terminal *A*,  $A_a$  is the area of terminal *A*, and *L*, *n* and *m* are empirical fitting parameters.

The direct coupling resistance between a terminal *A* and a terminal *B* is computed from the formula

$$
R_{ab} = \frac{K \ d^p}{\sqrt{A_a} + \sqrt{A_b}}
$$

where  $A_a$  and  $A_b$  are the areas of the terminals,  $d$  is the minimum distance between the terminals and *p* and *K* are empirical fitting parameters.

When the distance between two terminals is decreased, a part of the current between the terminals that normally flows via the substrate node will flow via the direct coupling resistance. This is modeled by subtracting a fraction of the total direct coupling conductance that is connected to a terminal from the conductance between that terminal and the substrate node.

The fitting parameters *L*, *m*, *n*, *p* and *K* are automatically computed by *space* from the resistance values for some typical substrate terminal configurations (see Section 3.9). These values are obtained via measurement on the chip, or by using the boundaryelement method that is described in Section 4.

### **5.4 Determining the Parameters**

The parameters for the interpolation method in the element definition file (see Section 3.9) must be determined from results for some standard terminal configurations, that are obtained using some other method. Usually this method will be the boundary-element method that can be applied by *space* (see Section 4), but also other programs can be used for this, or results from measurements on the chip can be used.

The application of the boundary-element method of space to find the parameters for the interpolation method, is done using the tool *subresgen* (see "icdman subresgen"). This tool automatically generates the parameters from a description of the substrate layers in a space element definition file. However, for completeness, it is described below how the parameters can be computed using another method.

#### *5.4.1 Computation of selfsubres entries*

For different terminal sizes do the following:

- For a single terminal with area *A* and perimeter *P*, compute its substrate resistance *Rsub*1 to the virtual substrate node (default this node is called SUBSTR in *space* ).
- Take the above single terminal and put a sufficiently wide substrate ring terminal around it at a short distance (e.g. as close as different substrate terminals can be). The substrate resistance to the virtual substrate node is now *Rsub*2.

The parameters for a line in the selfsubres list are then:

*AP Rsub*1 (1/*Rsub*2)/(1/*Rsub*1)

#### *5.4.2 Computation of coupsubres entries*

For different terminal sizes and different distances do the the following:

- For a single terminal with area *A* and perimeter *P*, compute its substrate resistance *Rsub*1 to the virtual substrate node (this part is similar to the first part that is described above).
- For two of the above terminals at a distance *D*, compute the substrate resistance *Rsub*3 to the virtual substrate node for each terminal, and the direct coupling substrate *Rcoup* between them.

The parameters for a line in the selfsubres list are then:

*A A D Rcoup* (1/*Rsub*1 − 1/*Rsub*3)/(1/*Rcoup*)

#### **5.5 Example of CMOS Ring Oscillator**

The following example consists of a CMOS ring oscillator. To run the example, first create a project, e.g. with name "suboscil", for a "scmos\_n" process with lambda is  $0.1\mu$ .

```
% mkpr -l 0.1 suboscil
available processes:
process id process name
        1 nmos
        3 scmos_n
        ...
select process id (1 - 60): 3
mkpr: -- project created --
\mathbf{Q}
```
Next, go to the project directory and copy the example source files from the directory /usr/cacd/share/demo/suboscil (supposing a **/usr/cacd** installation).

```
% cd suboscil
% cp /usr/cacd/share/demo/suboscil/* .
```
The layout description is put into the database using the program *cgi.*

```
% cgi oscil.gds
```
Use the layout editor *dali* to view the layout:

% dali oscil

To view also the sub-cells, use the mouse, click on "DB\_menu", then on "all\_exp" and then on "maximum". To leave the program, click on "-return-" and "-quit-".

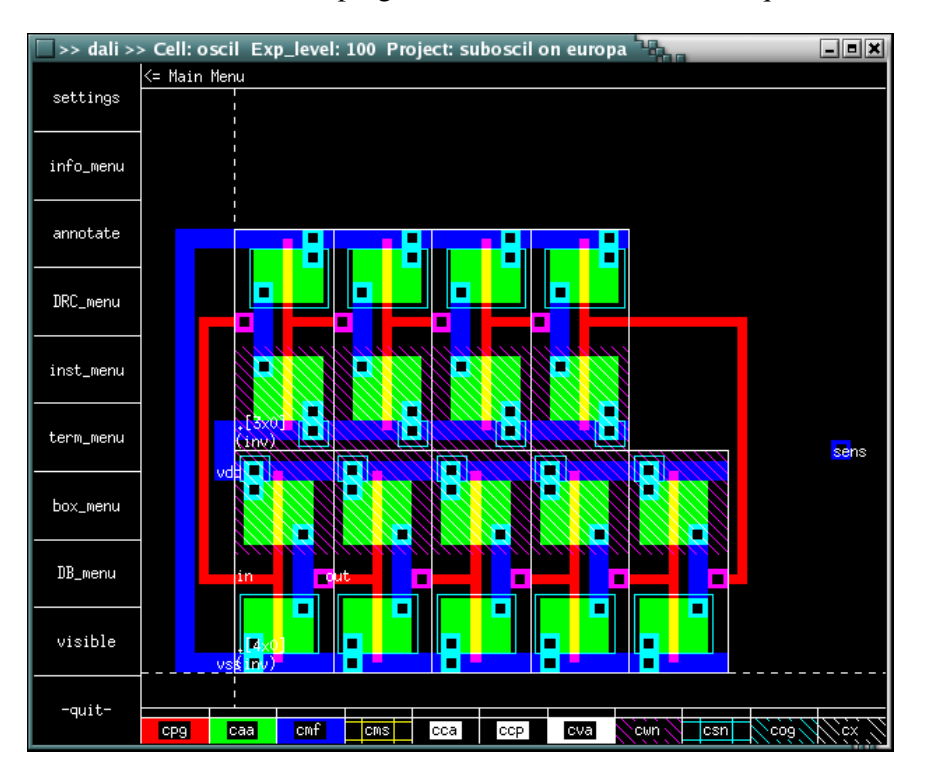

The source of the used *space* default process technology file is as follows:

The Nelsis IC Design System

```
% cat /usr/cacd/share/lib/process/scmos_n/space.def.s
# rcsid = "... space.def.s,v 1.6 2006/01/09 11:40:30 ..."
#
# space element definition file for scmos_n example process
# with transistor bulk connections and substrate terminals
# for substrate contacts and nmos bulk connections, and
# with information for 3D capacitance extraction and
# substrate resistance extraction.
#
# masks:
# cpg - polysilicon interconnect ccp - contact metal to poly
%# caa - active area cva - contact metal to metal2<br>
# cmf - metal interconnect<br>
# cms - metal2 interconnect<br>
= csn - n-channel implant<br>
= csn - n-channel implant
# cmf - metal interconnect cwn - n-well
# cms - metal2 interconnect csn - n-channel implant
# cca - contact metal to diffusion cog - contact to bondpads
#
# See also: maskdata
unit resistance 1 # ohm
unit c_resistance 1e-12 # ohm umˆ2
unit a_capacitance 1e-6 # aF/umˆ2
unit e_capacitance 1e-12 # aF/um
unit capacitance 1e-15 # fF
unit vdimension 1e-6 # um
unit shape 1e-6 # um
maxkeys 13
colors :
  cpg red
   caa green
   cmf blue
   cms gold
   cca black
   ccp black
   cva black
   cwn glass
    csn glass
    cog glass
    @sub pink
conductors :
  # name : condition : mask : resistivity : type
   cond_mf : cmf : cmf : 0.045 : m # first metal
   cond_ms : cms : cms : 0.030 : m # second metal<br>cond_pg : cpg : cpg : 40 : m # poly interco
   cond_pg : cpg : cpg : 40 : m # poly interconnect
    cond_pa : caa !cpg !csn : caa : 70 : p # p+ active area
    cond_na : caa !cpg csn : caa : 50 : n # n+ active area
    cond_well : cwn : cwn : 0 : n # n well
fets :
  # name : condition : gate d/s : bulk
    nenh : cpg caa csn : cpg caa : @sub # nenh MOS
    penh : cpg caa !csn : cpg caa : cwn # penh MOS
```

```
contacts :
  # name : condition : lay1 lay2 : resistivity
   cont_s : cva cmf cms : cmf cms : 1 # metal to metal2
   cont_p : ccp cmf cpg : cmf cpg : 100 # metal to poly
   cont_a : cca cmf caa !cpg cwn !csn
        | cca cmf caa !cpg !cwn csn
                           : cmf caa : 100 # metal to active area
   cont_w : cca cmf cwn csn : cmf cwn : 80 # metal to well
   cont_b : cca cmf !cwn !csn : cmf @sub : 80 # metal to subs
junction capacitances ndif :
 # name : condition : mask1 mask2 : capacitivity
   acap_na : caa !cpg csn !cwn : caa @gnd : 100 # n+ bottom
   ecap_na : !caa -caa !-cpg -csn !-cwn : -caa @gnd : 300 # n+ sidewall
junction capacitances nwell :
   acap_cw : cwn : cwn : cwn @gnd : 100 # bottom
   ecap_cw : !cwn -cwn : -cwn @gnd : 800 # sidewall
junction capacitances pdif :
   acap_pa : caa !cpg !csn cwn : caa cwn : 500 # p+ bottom
   ecap_pa : !caa -caa !-cpg !-csn cwn -cwn : -caa cwn : 600 # p+ sidewall
capacitances :
 # polysilicon capacitances
   acap_cpg_sub : cpg | leaa !cwn : cpg @gnd : 49
   acap_cpg_cwn : cpg | leaa cwn : cpg cwn : 49
   ecap_cpg_sub : !cpg -cpg !cmf !cms !caa !cwn : -cpg @gnd : 52
   ecap_cpg_cwn : !cpg -cpg !cmf !cms !caa cwn : -cpg cwn : 52
 # first metal capacitances
   acap_cmf_sub : cmf !cpg !caa !cwn : cmf @gnd : 25
   acap_cmf_cwn : cmf !cpg !caa cwn : cmf cwn : 25
   ecap_cmf_sub : !cmf -cmf !cms !cpg !caa !cwn : -cmf @gnd : 52
   ecap_cmf_cwn : !cmf -cmf !cms !cpg !caa cwn : -cmf cwn : 52
   acap_cmf_caa : cmf caa !cpg !cca : cmf caa : 49
   ecap_cmf_caa : ! cmf -cmf caa ! cms ! cpg : -cmf caa : 59
   acap_cmf_cpg : cmf cpg !ccp : cmf cpg : 49
   ecap_cmf_cpg : !cmf -cmf cpg !cms : -cmf cpg : 59
 # second metal capacitances
   acap_cms_sub : cms !cmf !cpg !caa !cwn : cms @gnd : 16
   acap_cms_cwn : cms !cmf !cpg !caa cwn : cms cwn : 16
   ecap_cms_sub : ! cms - cms ! cmf ! cpg ! caa ! cwn : - cms @gnd : 51
   ecap_cms_cwn : ! cms - cms ! cmf ! cpg ! caa cwn : - cms cwn : 51
   acap_cms_caa : cms caa !cmf !cpg : cms caa : 25
   ecap_cms_caa : !cms -cms caa !cmf !cpg : -cms caa : 54
   acap_cms_cpg : cms cpg !cmf : cms cpg : 25
   ecap_cms_cpg : !cms -cms cpg !cmf : -cms cpg : 54
   acap_cms_cmf : cms cmf !cva : cms cmf : 49
   ecap_cms_cmf : ! cms -cms cmf : -cms cmf : 61
   lcap_cms : ! cms -cms = cms : -cms = cms : 0.07
```

```
vdimensions :
   v_caa_on_all : caa !cpg : caa : 0.30 0.00
   v_cpg_of_caa : cpg !caa : : cpg : 0.60 0.50<br>v_cpg_on_caa : cpg caa : : : cpg : 0.35 0.70
   v_cpg_on_caa : cpg caa
   v_cmf : cmf : cmf : 1.70 0.70
   v_cms : cms : cms : 2.80 0.70
dielectrics :
  # Dielectric consists of 5 micron thick SiO2
  # (epsilon = 3.9) on a conducting plane.
  SiO2 3.9 0.0
  air 1.0 5.0
sublayers :
 # name conductivity top
   substrate 6.7 0.0
selfsubres :
# Generated by subresgen on 10:56:15 13-5-2003
# area perim r rest
     0.64 3.2 81286.8 0.01 # w=0.8 l=0.8
     0.64   4   73678.39   0.01   #   w=0.4   1=1.6
     0.48 3.2 88205.12 0.01 # w=0.4 l=1.2
     2.56 6.4 40643.4 0.01 # w=1.6 l=1.6
     2.56 8 36839.2 0.01 # w=0.8 l=3.2
     1.92 6.4 44102.56 0.01 # w=0.8 l=2.4
    10.24 12.8 20321.7 0.01 # w=3.2 l=3.2
    10.24 16 18419.9 0.01 # w=1.6 l=6.4
     7.68 12.8 22051.22 0.01 # w=1.6 l=4.8
   40.96 25.6 10160.85 0.01 # w=6.4 l=6.4
   40.96 32 9209.799 0.01 # w=3.2 l=12.8
   30.72 25.6 11025.61 0.01 # w=3.2 l=9.6
   163.84 51.2 5080.426 0.01 # w=12.8 l=12.8
   163.84 64 4604.902 0.01 # w=6.4 l=25.6
   122.88 51.2 5512.804 0.01 # w=6.4 l=19.2
   655.36 102.4 2540.212 0.01 # w=25.6 l=25.6
   655.36 128 2302.451 0.01 # w=12.8 l=51.2
   491.52 102.4 2756.403 0.01 # w=12.8 l=38.4
  2621.44 204.8 1270.106 0.01 # w=51.2 l=51.2
  2621.44 256 1151.225 0.01 # w=25.6 l=102.4
  1966.08 204.8 1378.201 0.01 # w=25.6 l=76.8
coupsubres :
# Generated by subresgen on 10:56:15 13-5-2003
# area1 area2 dist r decr
     0.64 0.64 1.6 648598 0.873512 # w=0.8 d=1.6
     0.64   0.64   3.2   1101504   0.925946   # w=0.8   d=3.2
     0.64 0.64 6.4 1996617 0.959256 # w=0.8 d=6.4
     0.64 0.64 25.6 7341756 0.988935 # w=0.8 d=25.6
     2.56 2.56 3.2 324299.1 0.873515 # w=1.6 d=3.2
    2.56 2.56 6.4 550752.1 0.925953 # w=1.6 d=6.4
     2.56 2.56 12.8 998307.9 0.959253 # w=1.6 d=12.8
     2.56 2.56 51.2 3670877 0.988967 # w=1.6 d=51.2
```
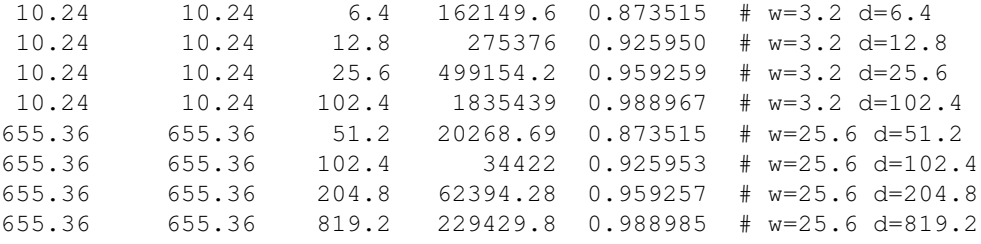

#EOF

The above element definition file also contains a description of the substrate layers but this information is not used when using the interpolation method for substrate resistance computation.

The following parameter file is used for this example:

```
% cat param.p
# rcsid = "... param.p,v 1.5 2006/06/22 10:55:09 ..."
# directory: demo/suboscil
BEGIN sub3d # Data for the boundary-element method
be_mode 0g
max_be_area 1 # micronˆ2
edge_be_ratio 0.01
edge_be_split 0.2
be_window 10 # micron
END sub3d
min_art_degree 3 # Data for network reduction
min_degree 4
min_res 100 # ohm
max_par_res 20
no_neg_res on<br>
min_coup_cap 0.05<br>
lat_cap_window 6.0
\frac{1}{2} min_coup_cap
\begin{tabular}{llllll} \multicolumn{2}{l}{{\tt lat\_cap\_window}} & \multicolumn{2}{l}{\tt 6.0}& \multicolumn{2}{l}{\tt $micron} \\ \multicolumn{2}{l}{\tt max\_obtuse} & \multicolumn{2}{l}{\tt 110.0}& \multicolumn{2}{l}{\tt degree}. \end{tabular}110.0 \# degrees
equi_line_ratio 1.0
disp.save_prepass_image on # Data for Xspace
```
Then *space3d* is run in flat mode with the option **-b** for interpolated substrate resistance extraction and with the option **-C** for coupling capacitance extraction, as follows:

% space3d -vF -P param.p -bC oscil

The output is a circuit description containing transistors, capacitances and substrate resistances. This output can be inspected by running *xspice* with e.g. using the option **-a** and with "oscil" as an argument.

% xspice -a oscil

Alternatively *Xspace* can be used to extract the circuit.

```
% Xspace -P param.p
```
Click button "oscil" in the menu "Database", click button "inter. sub. res." and "coupling cap." in the menu "Options", click button "DrawSubTerm", "FillSubTerm" and "DrawSubResistor" in the menu "Display", and click "extract" in the menu "Extract". This will yield the following picture:

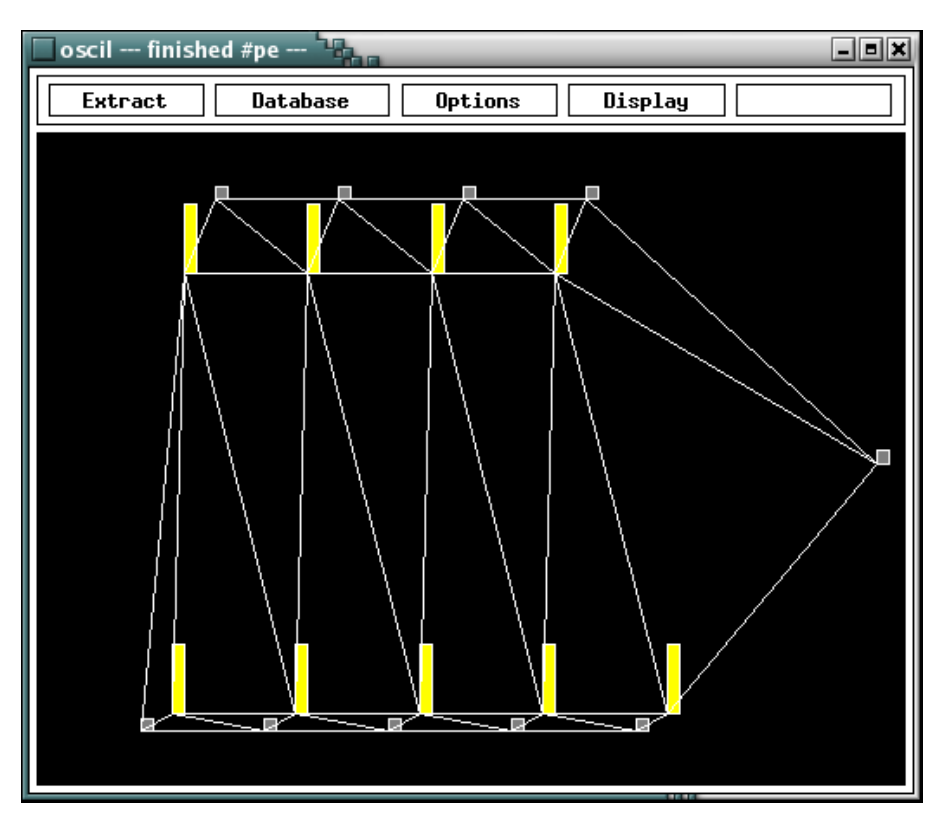

The picture shows the direct coupling resistances that are computed between the substrate contacts and the bulk connections of the n-MOS transistors. The resistances to the substrate node, that are also computed, are not shown.

If you have *spice* available, you can run a spice simulation to inspect the noise on the terminal "sens" that is caused by the substrate coupling effects. (Check the script "nspice" to see if spice is called correctly). In order to run *spice,* use the simulation interface *simeye.*

% simeye

Click on the "Simulate" menu and choice the "Prepare" item. Select in the "Circuit:" field cell name "oscil" and in the "Stimuli:" field file name "oscil.cmd" (click on it). Choice simulation "Type: spice" and click on the "Run" button. This will yield the following result:

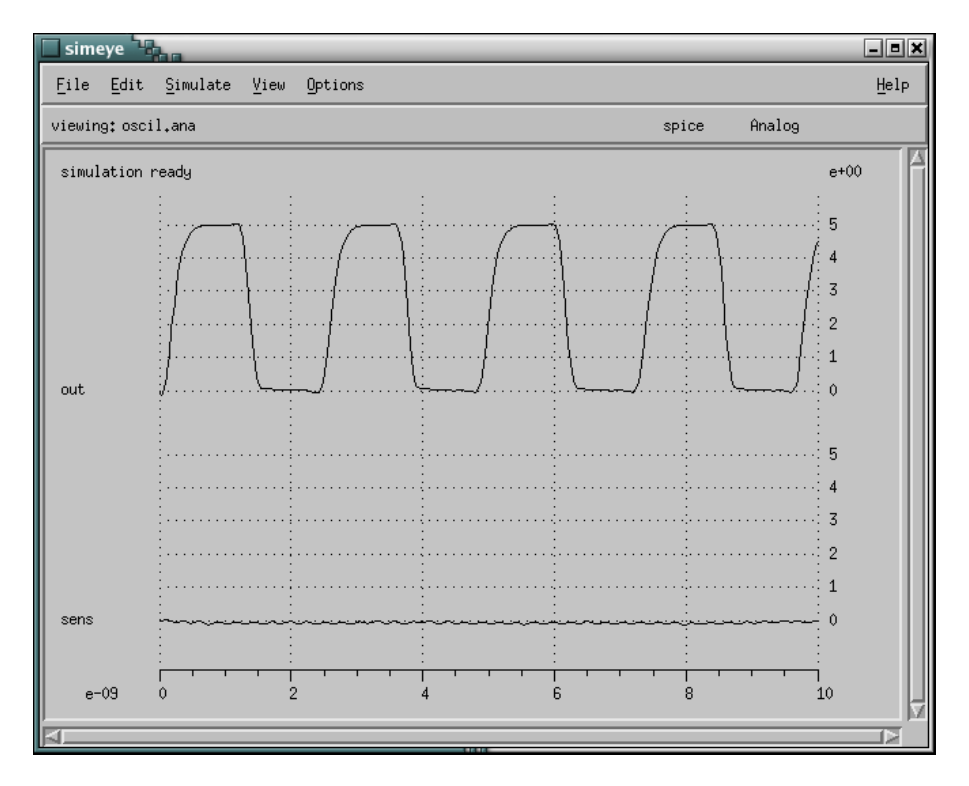

One may zoom in on the signal "sens" after clicking on the "View" menu "ZoomIn" item. Draw with the mouse a rubber box zoom in area around the signal part to zoom in. Set "Options" menu item "DetailZoomON" for detailed "ZoomIn" on one signal. To leave the program, choice item "Exit" in the "File" menu.

### **6. General Parameters**

There are some parameters for substrate resistance extraction that can be used both with the boundary-element method and the interpolation method. These parameters are described below.

elim\_sub\_node *boolean* (default: off)

If this parameter is set, the substrate node "SUBSTR" will be eliminated after substrate resistance extraction. This option can not be used when extracting capacitances.

elim\_sub\_term\_node *boolean* (default: off)

If this parameter is set, nodes corresponding to substrate terminals will be eliminated, unless they are retained because of another reason, like being connection of a transistor.

The following two parameters are useful when using *Xspace* / *helios.*

```
disp.save_prepass_image boolean (default: off)
```
During substrate resistance extraction, a preprocessing step is executed. If this parameter is set, the image that is generated by *Xspace* / *helios* during the first pass will not be erased but will also be shown during subsequent passes.

disp.fill\_sub\_term *boolean* (default: off)

When the above parameter is on, substrate terminals are drawn with their tile (mask) color. When it is off, only the border of the substrate terminals is drawn.

#### **References**

- 1. T. Smedes, ''A Boundary-Element Method for Substrate Cross-talk Analysis,'' *Proc. of th ProRISC/IEEE Benelux Workshop on Circuits, Systems and Signal Processing*, Mierlo, the Netherlands, pp. 285-294 (Mar. 1995).
- 2. T. Smedes, N.P. van der Meijs, and A.J. van Genderen, ''Extraction of Circuit Models for Substrate Cross-talk,'' *Proc. of the ICCAD*, San Jose, CA, USA, pp. 199-206 (Nov. 1995).
- 3. A. J. van Genderen, N. P. van der Meijs, and T. Smedes, ''Fast Computation of Substrate Resistances in Large Circuits,'' *Proc. ED&TC*, Paris,(March 1996).

## **CONTENTS**

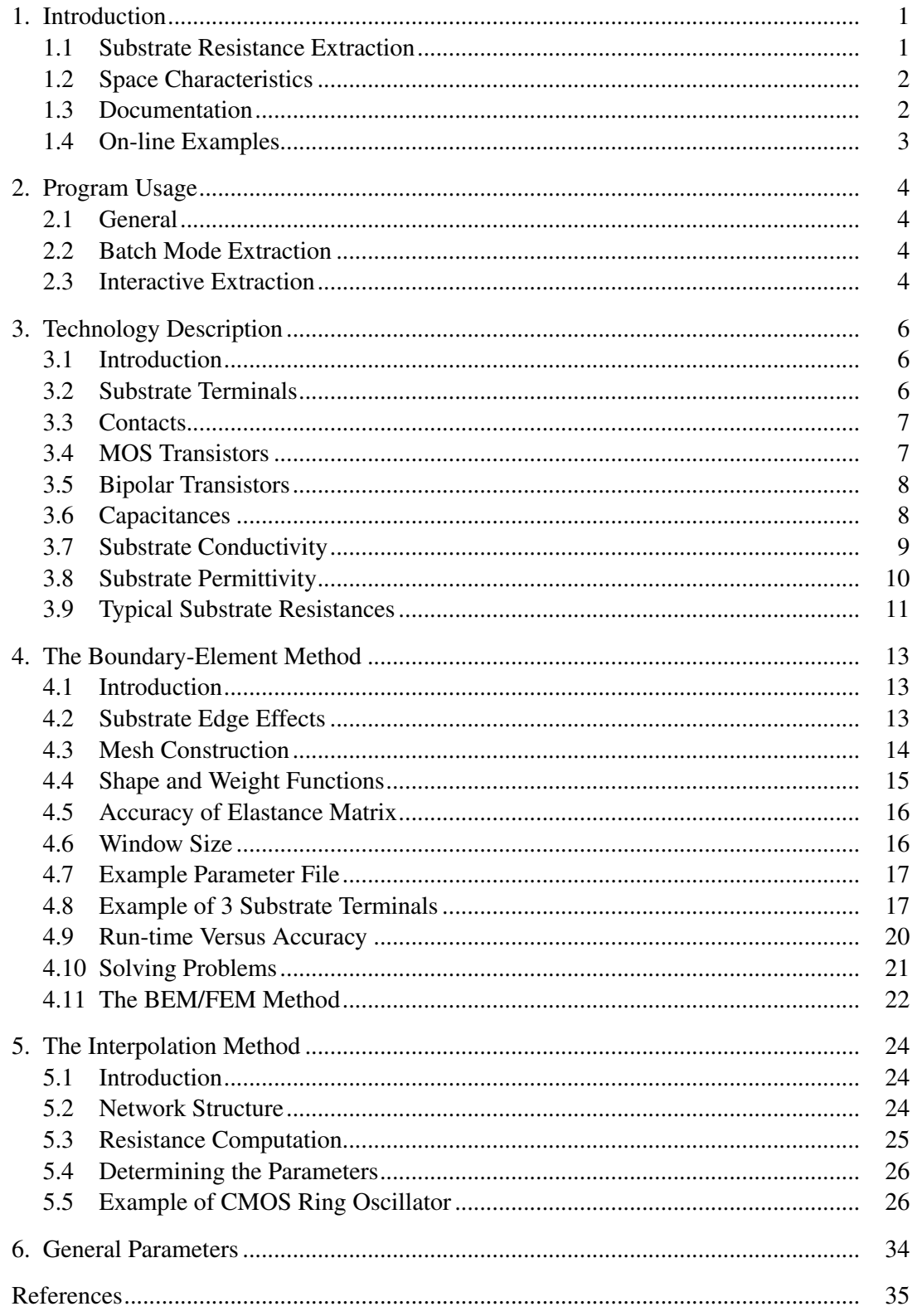